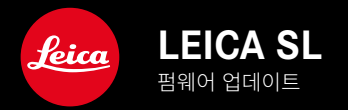

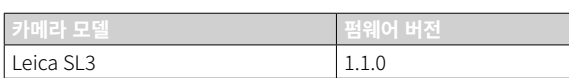

### 개선

- 비디오 설정: 길게 탭하여 값을 잠금 설정합니다
- 자동 ISO 설정에서 썸휠을 (3초) 눌러 ISO 잠금 설정
- 이제 MF 모드에서 조이스틱을 눌러 확대 기능을 사용할 수 있습니다
- 사용자 프로파일 메뉴 항목의 시퀀스 최적화
- 펌웨어 오류 수정

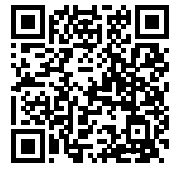

상세한 사용 설명서는 아래에서 다운로드할 수 있습니다. http://kr.leica-camera.com/Service-Support/Support/Download

상세한 사용 설명서의 무료 사본을 주문하려면 아래에 등록하십시오. www.order-instructions.leica-camera.com

# 펌웨어 업데이트

KO

Leica는 고객님의 카메라를 개선하고 최적화하기 위해 지속적으로 노력 합니다. 카메라의 많은 기능은 전적으로 소프트웨어로 제어되므로 추후 기능 개선 및 확장을 위한 요소가 카메라에 설치될 수 있습니다. 이를 위 해 Leica는 정해진 주기없이 당사 홈페이지에서 다운로드 가능한 펌웨어 업데이트를 제공합니다.

카메라를 제품 등록하면 Leica로부터 새로운 업데이트 알림을 받을 수 있 습니다. Leica FOTOS 사용자는 또한 Leica 카메라의 펌웨어 업데이트에 대한 정보를 자동으로 받습니다.

펌웨어 업데이트는 두 가지 방법으로 설치할 수 있습니다.

- Leica FOTOS 앱을 통해 간편하게 설치
- 카메라 메뉴에서 직접 설치

설치된 펌웨어 버전을 확인하려면:

- ▸ 메인 메뉴에서 카메라 정보를 선택합니다.
	- 현재 펌웨어 버전이 표시됩니다.

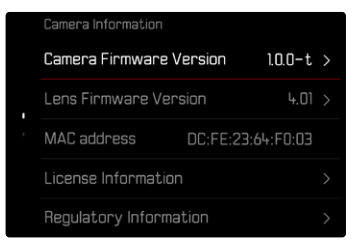

카메라의 정품등록 및 펌웨어 업데이트 또는 펌웨어 다운로드에 대한 자 세한 정보 및 경우에 따라 본 설명서의 내용 변경 및 추가 사항은 아래의 " 고객 서비스" 영역에서 확인할 수 있습니다.

https://club.leica-camera.com

## 펌웨어 업데이트 실행

펌웨어 업데이트 과정이 중단되면 장비에 돌이킬 수 없는 심각한 손상 을 줄 수 있습니다!

따라서 펌웨어를 업데이트하는 동안에는 다음 정보에 특히 주의를 기 울여야 합니다.

- 카메라 전원을 끄지 마십시오!
- 메모리 카드를 제거하지 마십시오!
- 배터리를 제거하지 마십시오!
- 렌즈를 분리하지 마십시오!

#### 참고

• 배터리가 충분히 충전되지 않은 경우 경고 메시지가 표시됩니다. 이 경 우에는 먼저 배터리를 충전하고 위에 설명된 작업을 반복하십시오.

• 카메라 정보 하위 메뉴에서 자세한 장치 및 국가별 승인 표시 또는 번호 를 확인하십시오.

#### 준비

KO

- ▸ 배터리를 완전히 충전한 다음 카메라에 넣으십시오.
- ▶ 만일에 있을 수 있는 제2의 SD 카드를 카메라에서 제거하십시오.
- ▸ 만일에 있을 수 있는 메모리 카드의 모든 펌웨어 파일을 제거하십시오.
	- 메모리 카드의 모든 촬영물을 백업한 다음 카메라에서 포맷을 진행 할 것을 권장합니다. (주의: 데이터 손실! 메모리 카드를 포맷할 경우 메모리 카드에 존재 하는 모든 데이터가 삭제됩니다.)
- ▸ 최신 펌웨어를 다운로드하십시오.
- ▸ 메모리 카드에 저장하십시오.
	- 펌웨어 파일은 메모리 카드의 최상위 레벨에 저장해야 합니다(하위 디렉토리 아님).
- ▸ 카메라에 메모리 카드를 넣으십시오.
- ▸ 카메라를 켜십시오.

#### 카메라 펌웨어 업데이트

- ▸ 준비를 실행하십시오.
- ▶ 메인 메뉴에서 카메라 정보를 선택합니다.
- ▸ Camera Firmware Version을 선택합니다.
- $\blacktriangleright$  업데이트 시작을 선택합니다.
- 업데이트 정보가 있는 쿼리가 표시됩니다.
- ▸ 버전 정보를 확인하십시오.
- ▸ 예를 선택합니다.
	- SD 카드에 사용자 프로파일을 저장하시겠습니까?라고 묻는 쿼리가 표 시됩니다.
- ▸ 예/아니오를 선택합니다.
	- 자동으로 업데이트가 시작됩니다.
	- 프로세스가 진행되는 동안 하단의 상태 표시 LED가 깜박입니다.
	- 성공적으로 완료되면 재시작 요청과 함께 해당 메시지가 표시됩니 다.
- ▸ 카메라를 껐다가 다시 켜십시오.

#### 참고

• 다시 시작한 후에는 날짜 & 시간 및 언어를 다시 설정해야 합니다. 해당 쿼리가 표시됩니다.

### 렌즈 펌웨어 업데이트

사용 가능한 경우, Leica SL 렌즈 및 L-Mount Alliance의 다른 모든 렌즈 에 대해 펌웨어 업데이트를 수행할 수 있습니다.

Leica SL 렌즈용 펌웨어 업데이트는 일반적으로 현재 버전의 카메라 펌웨 어를 통해 이미 설치되기 때문에 수동으로 진행할 필요가 없습니다. 카메 라 업데이트 동안 SL 렌즈가 장착되어 있으면, 최신 펌웨어가 자동으로 설 치됩니다. 그렇지 않은 경우 펌웨어가 업데이트된 카메라에 처음 장착할 때 해당 쿼리가 나타납니다.

업데이트 시에는 카메라 펌웨어 업데이트 지침이 적용됩니다.

- ▸ 준비를 실행하십시오.
- ▸ 메인 메뉴에서 카메라 정보를 선택합니다.
- ▸ Lens Firmware Version을 선택합니다.
- ▸ 업데이트 시작을 선택합니다.
	- 업데이트 정보가 있는 쿼리가 표시됩니다.
- ▸ 버전 정보를 확인하십시오.
- ▸ 예를 선택합니다.
	- 자동으로 업데이트가 시작됩니다.
	- 프로세스가 진행되는 동안 하단의 상태 표시 LED가 깜박입니다.
	- 성공적으로 완료되면 재시작 요청과 함께 해당 메시지가 표시됩니다.
- ▸ 카메라를 껐다가 다시 켜십시오.